## Como aceder a um serviço ATOM Download Service num software SIG

Os serviços ATOM são serviços que permitem descarregar e, se exequível, aceder diretamente a cópias integrais ou parciais de conjuntos de dados geográficos.

Um serviço ATOM permite efetuar o download dos dados e subscrever a receção de novidades.

O seu formato é baseado em conteúdos XML e metadados para ler e escrever informações na WEB.

Um serviço ATOM pode acedido de forma simples e rápida com recurso ao *software* SIG Desktop QGIS.

Neste brevíssimo tutorial exemplifica-se o processo de descarregamento de um serviço ATOM com recurso ao QGIS, um *software* Open Source.

1. O QGIS necessita de ter instalado o **INSPIRE Atom Cient**, um *plugin* disponível no repositório experimental:

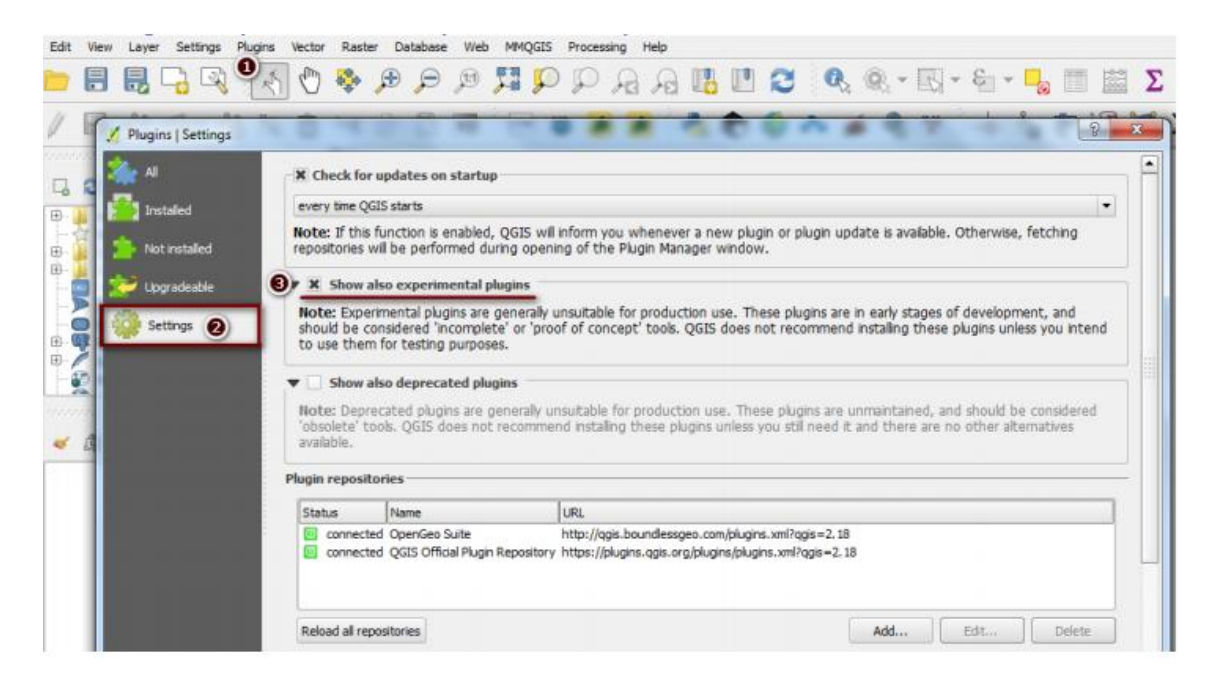

Mais informações:

[http://www.weichand.de/2012/06/20/inspire-pre-defined-atom-download-service-client](http://www.weichand.de/2012/06/20/inspire-pre-defined-atom-download-service-client-for-qgis/)[for-qgis/](http://www.weichand.de/2012/06/20/inspire-pre-defined-atom-download-service-client-for-qgis/)

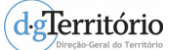

2. Carregue os dados do serviço ATOM com o INSPIRE ATOM Feed URL seguindo os passos mostrados na figura:

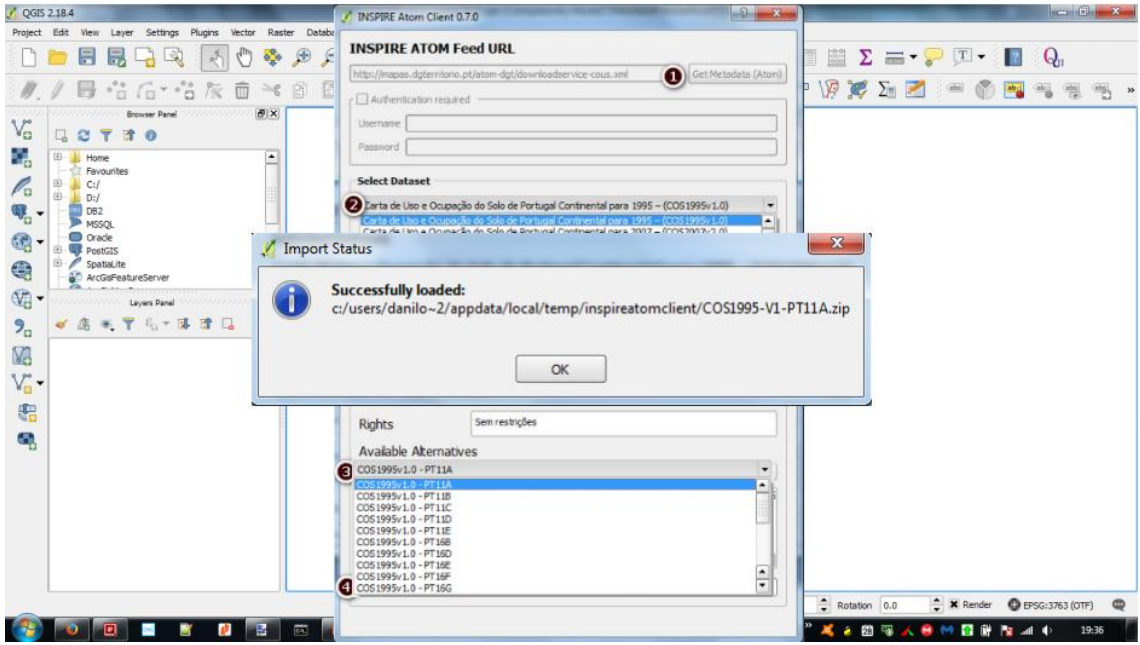

## 3. Está pronto a utilizar!

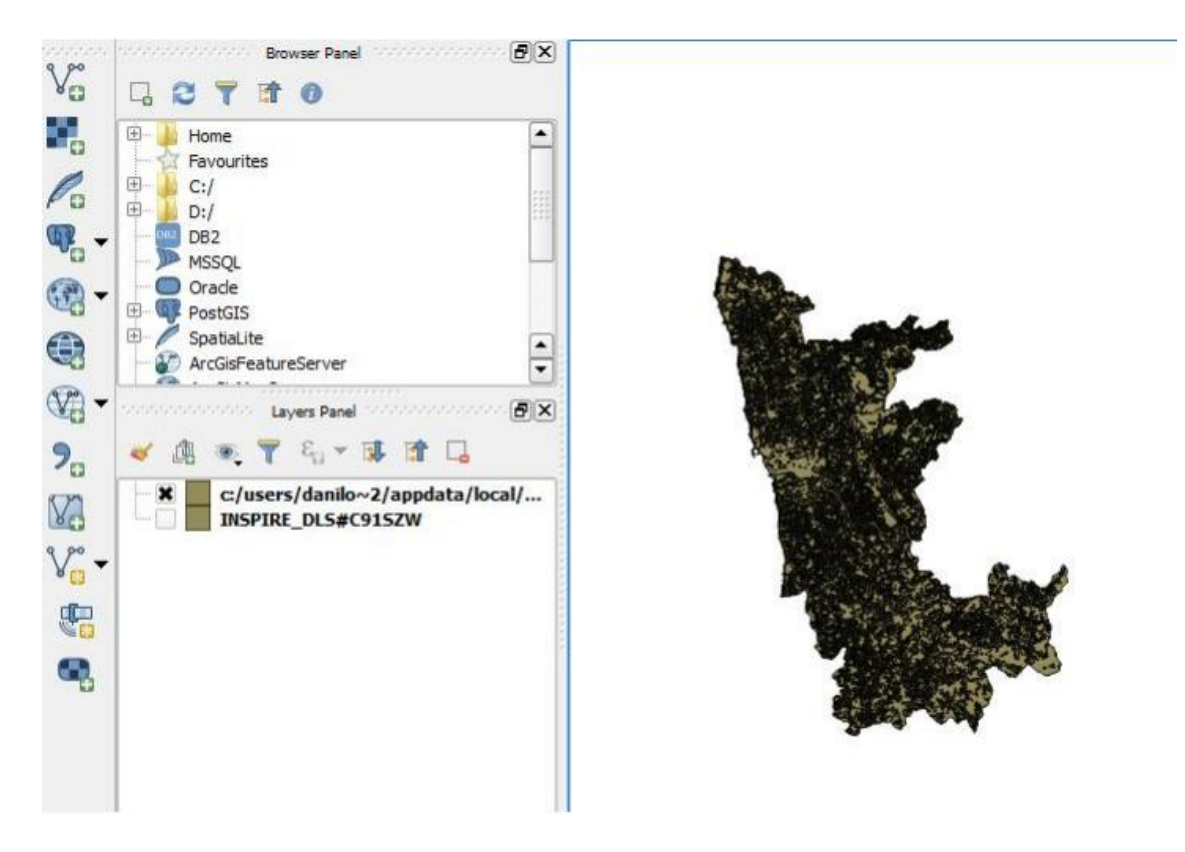